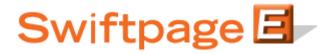

**Quick Start Guide To:** 

## **General Images in the Advanced Template Editor**

This Quick Start Guide explains how to insert an image in the Advanced Template Editor.

1. If the image you would like to use is not already uploaded to your Image Library, click Manage Images.

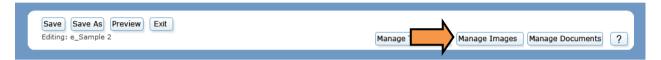

2. Click Browse and select the desired image file. Click Upload.

|                                                                     |                                        | _              | <br><b>€</b> X |
|---------------------------------------------------------------------|----------------------------------------|----------------|----------------|
|                                                                     | Manage Ima                             | ge Library     |                |
| Upload Images                                                       |                                        | <br>           |                |
|                                                                     |                                        | Browse         |                |
| ☑ Overwrite in                                                      | nage, if exists in your library Upload |                |                |
|                                                                     |                                        |                |                |
| Image Library                                                       | Total Images: 11 of 500                |                |                |
| realestate1_house-face-left.jpg<br>realestate1_house-face-right.jpg | ·                                      | and the second |                |
| realestate2_house-hand.jpg<br>restaurant_left-decoration.jpg        | E                                      | <u>bôppun</u>  |                |
| restaurant_plates.jpg<br>restaurant_right-decoration.jpg            |                                        |                |                |
| restaurant_spaghetti.jpg                                            | -                                      |                |                |
| restaurant_text.jpg                                                 |                                        |                |                |
|                                                                     | Rename Delete                          |                |                |

- 3. Close the Image Library by clicking the red exe in the top right corner.
- 4. Place your cursor where you would like to add the image and right click.

5. Hover over Insert and then select Image:

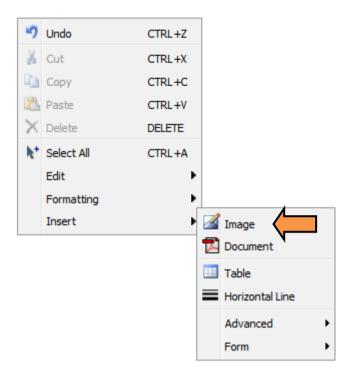

6. Select the image that you would like to use by clicking the corresponding checkbox.

| Insert Image                               | <b>X</b>                                          |
|--------------------------------------------|---------------------------------------------------|
| /rs_011612_spe.rs_011612_spe/ImageLibrary/ | 📺 📭 🏝 🔎 🔎 🖼 🖨 🏭 🦣 Image Editor                    |
| newsletter 1_bags.jpg 37.16 KB 🧷           |                                                   |
| newsletter 1_blocks.jpg 30.91 KB 🥢         |                                                   |
| newsletter 1_sale.jpg 42.14 KB 🧷           |                                                   |
| realestate 1_house-face- 64.42 KB 🖉        |                                                   |
| realestate1_house-face- 64.87 KB //        |                                                   |
| realestate2_house-<br>hand.jpg 38.13 KB // |                                                   |
| 📄 🧰 spsample-logo.jpg 28.79 KB 🖉           |                                                   |
| 🔲 🚾 xyzcorp.jpg 22.17 KB 🖉                 |                                                   |
| 📄 🚾 xyzcorp1.jpg 22.17 KB 🖉                |                                                   |
| istock-saletagsround.gif 21.05 KB 🧷        | -                                                 |
| Layout                                     | Insert                                            |
| Alignment: Not Set 🔻                       | Url: /rs_011612_spe.rs_011612_spe/ImageLibrary/re |
| Border size:                               |                                                   |
| Border color:                              |                                                   |
| Width: 251                                 | Insert Cancel                                     |
| Height: 167                                |                                                   |
| Constrain Proportions                      |                                                   |
| Spacing                                    |                                                   |
| Horizontal:                                |                                                   |
| Vertical:                                  |                                                   |
|                                            |                                                   |

- 7. The Insert Image menu also provides a number of image layout options. You can:
  - a. Specify a left, right, texttop, absmiddle, absbottom, top, bottom, middle, and baseline alignment.
  - b. Select a border size and border color.
  - c. Resize the images.
  - d. Adjust the padding around the image.
- 8. Click Insert to add the image to your template.

| Image: Sector Sector | g: e_Samp | s Preview Exit                                         | Manag                                     | e Templates Manage Imag | ges Manage Documen |
|----------------------------------------------------------------------------------------------------|-----------|--------------------------------------------------------|-------------------------------------------|-------------------------|--------------------|
|                                                                                                    |           | ▎▙▙▖▝▝▝▝▝▖▙▆▆▆<br>▖▖▋▐▆▆▆ <b>▆</b> ▆ <b>▆</b> ▆▆▆<br>▖ | and B I I I I I I I I I I I I I I I I I I | A = + + + +             |                    |
|                                                                                                    |           |                                                        |                                           |                         |                    |
|                                                                                                    |           |                                                        |                                           |                         |                    |
|                                                                                                    |           |                                                        |                                           |                         |                    |